# Contents

| Positive Pay Premium    | 2  |
|-------------------------|----|
| Initial Access:         | 2  |
| Client Dashboard:       | 3  |
| Change Modules:         | 4  |
| Transaction View:       | 5  |
| Notifications:          | 7  |
| Check Files & Templates | 11 |
| Manual Check Entry:     | 11 |
| Check File Template     | 11 |
| Upload Issue File       |    |
|                         |    |

## **Positive Pay Premium**

### **Initial Access:**

• The link to the Positive Pay Premium platform can be found on the Business Online Banking Home Page as shown below. The main dashboard will appear. All functions that impact one or more service modules are performed within Positive Pay Premium's dashboard.

| BANK & TI            | inity      |                      |                       |                           |                    |        |
|----------------------|------------|----------------------|-----------------------|---------------------------|--------------------|--------|
| Home A               | Accounts   | Payments & Transfers | Checks & Deposits     | Administration            |                    |        |
| Alerts               |            |                      |                       | 🜲 Manage Alerts           | Pay Or Transfer    |        |
| You have no unre     | ad alerts. |                      |                       |                           | Internal           | Show 🗸 |
| Accounts             |            |                      | e                     | f Edit Accounts 🛛 🖨 Print | АСН                | Show 🛩 |
| BOB TEST 2           |            | A                    | vailable balance      |                           | ACH import         | Show 🛩 |
| XX7365               |            | \$                   | 25.60                 | Recent 🗸                  | Wire               | Show 🛩 |
| BOB TEST 1<br>XX1010 |            |                      | vailable balance 7.50 | Recent 🗸                  | Wire import        | Show 😽 |
| ICS TEST             |            |                      | vailable balance      |                           | Bill pay           | Show 🛩 |
| XXX0609              |            | \$                   | 544.90                | Recent 🗸                  |                    |        |
| Positive Pay Sol     | lutions    |                      |                       |                           | Checks & Deposits  |        |
| Service              |            |                      | Acti                  |                           | Go to positive pay |        |
| Positive Pay Sol     | lutions    |                      | Logi                  | 177.                      | Quick Launch       |        |

• Once the Positive Pay link is selected, the user will be directed to the default landing page as shown below.

| Commu<br>BANK & T | rican<br>unity |                   |                             |                |            |                           |        |   |             |
|-------------------|----------------|-------------------|-----------------------------|----------------|------------|---------------------------|--------|---|-------------|
|                   |                | ITransaction View |                             |                |            |                           |        |   | Change Modu |
|                   |                |                   | ACH CR Positive Pay         |                |            |                           |        |   |             |
|                   |                |                   |                             | End of Day Cut | -Off Time: | Wednesday 12:00 PM CST    |        |   |             |
|                   |                |                   | Total ACH Credits \$0.00    |                | 0          |                           |        |   |             |
|                   |                |                   | Set to Pay                  | \$0.00         | 0          | Set to Return             | \$0.00 | 0 |             |
|                   |                |                   | Approved List Exceptions \$ | 0.00           | 0          | Block List Returns \$0.00 |        | 0 |             |
|                   |                |                   |                             |                |            |                           |        |   |             |
|                   |                |                   | ACH Positive Pay            |                |            |                           |        |   |             |
|                   |                |                   |                             | End of Day Cut | -Off Time: | Wednesday 12:00 PM CST    |        |   |             |
|                   |                |                   | Total ACH Debits \$0.00     |                | 0          |                           |        |   |             |
|                   |                |                   | Set to Pay                  | \$0.00         | 0          | Set to Return             | \$0.00 | 0 |             |
|                   |                |                   | Approved List Exceptions \$ | 0.00           | 0          | Block List Returns \$0.00 |        | 0 |             |
|                   |                |                   |                             |                |            |                           |        |   |             |
|                   |                |                   | Check Positive Pay          |                |            |                           |        |   |             |
|                   |                |                   |                             |                |            |                           |        |   |             |
|                   |                |                   |                             | End of Day Cut |            | Wednesday 12:00 PM CST    |        |   |             |
|                   |                |                   | Exceptions \$0.00           |                | 0          |                           |        | o |             |
|                   |                |                   | Set to Pay                  | \$0.00         | 0          | Set to Return             | \$0.00 |   |             |
|                   |                |                   | L                           |                |            |                           |        |   |             |

## **Client Dashboard:**

• The Client Dashboard is the default landing page in Positive Pay Premium. This is where all functions can span one or more service modules are performed.

| ACH CR Positive Pay       |              |                        |                           |        |   |
|---------------------------|--------------|------------------------|---------------------------|--------|---|
|                           |              | End of Day Cut-Off Tim | e: Friday 12:00 PM CDT    |        |   |
| Total ACH Credits \$6,445 | 5.93         | 0                      |                           |        |   |
| Set to Pay                | \$6,445.93   | 0                      | Set to Return             | \$0.00 | 0 |
| Approved List Exception   | s \$6,445.93 | 0                      | Block List Returns \$0.00 |        | 0 |
| ACH Positive Pay          |              |                        |                           |        |   |
|                           |              | End of Day Cut-Off Tim | e: Friday 12:00 PM CDT    |        |   |
| Total ACH Debits \$0.00   |              | 0                      |                           |        |   |
| Set to Pay                | \$0.00       | 0                      | Set to Return             | \$0.00 | 0 |
| Approved List Exception   | s \$0.00     | 0                      | Block List Returns \$0.00 |        | 0 |
| Check Positive Pay        |              |                        |                           |        |   |
|                           |              | End of Day Cut-Off Tim | e: Friday 12:00 PM CDT    |        |   |
| Exceptions \$4,235.00     |              | 0                      |                           |        |   |
| Set to Pay                | \$4,235.00   | 0                      | Set to Return             | \$0.00 | 0 |
|                           |              |                        |                           |        |   |

- Most users are setup with the following configuration of the system. The following menu options may display:
  - a. Manage Users
  - b. Reports
    - i. Audit Report
    - ii. Notification Delivery Report
  - c. Transaction View
  - d. Change Module
  - e. Client Employee Name
    - i. Preferences
- For each Positive Pay Premium service module in use, the Client Dashboard will show a summary box displaying the current day's transaction information, totals, and counts.
- The end of day cut-off time is displayed, if applicable, indicating the deadline for daily decisions on transactions.
- The client Dashboard supports navigation to a service module by clicking on the service module in the blue bar.
- Users can navigate to transactions with a specific status within a service module by clicking on any one of the blue links within each summary.

\*American Community Bank & Trust's Positive Pay cut off time is 12:00 PM each business day\*

## **Change Modules:**

- Users can navigate to other service modules two different ways.
  - 1. Select the "Change Module" drop-down and clicking the desired module.

## **Option 1: Change Module**

| Community<br>BANK & TRUST                |                                                               |
|------------------------------------------|---------------------------------------------------------------|
| Dashboard 🖬 Reports 🗸 🗮 Transaction View | Change Module -                                               |
| ACH CR Positive Pay                      | ACH Positive Pay<br>Check Positive Pay<br>ACH CR Positive Pay |

2. Select the service module name listed in the blue bar within the Client Dashboard.

**Option 2: Service Module Options** 

| ACH CR Positive Pay             |                               |                        |   |
|---------------------------------|-------------------------------|------------------------|---|
|                                 | End of Day Cut-Off Time: Wedn | esday 12:00 PM CST     |   |
| Total ACH Credits \$0.00        | 0                             |                        |   |
| Set to Pay \$0.00               | 0 Set t                       | o Return \$0.00        | 0 |
| Approved List Exceptions \$0.00 | O Blo                         | ck List Returns \$0.00 | 0 |
| ACH Positive Pay                |                               |                        |   |
|                                 | End of Day Cut-Off Time: Wedn | esday 12:00 PM CST     |   |
| Total ACH Debits \$0.00         | 0                             |                        |   |
| Set to Pay \$0.00               | O Set t                       | o Return \$0.00        | 0 |
| Approved List Exceptions \$0.00 | O Blo                         | ck List Returns \$0.00 | 0 |
| Check Positive Pay              |                               |                        |   |
|                                 | End of Day Cut-Off Time: Wedn | esday 12:00 PM CST     |   |
| Exceptions \$0.00               | 0                             |                        |   |
| Set to Pay \$0.00               | O Set t                       | o Return \$0,00        | 0 |

## **Transaction View:**

Once a client logs in to Positive Pay Premium, unless updated under settings, the Dashboard will be presented.

The client can review the current day items a few different ways:

1. From within each module provided within the blue section:

| ACH CR Positive Pay    |             |                     |                           |        |   |
|------------------------|-------------|---------------------|---------------------------|--------|---|
|                        | End         | of Day Cut-Off Time | : Thursday 12:00 PM CDT   |        |   |
| Total ACH Credits \$0. | 00          | 0                   |                           |        |   |
| Set to Pay             | \$0.00      | 0                   | Set to Return             | \$0.00 | 0 |
| Approved List Except   | ions \$0.00 | 0                   | Block List Returns \$0.00 |        | 0 |
| ACH Positive Pay       |             |                     |                           |        |   |
|                        | End         | of Day Cut-Off Time | : Thursday 12:00 PM CDT   |        |   |
| Total ACH Debits \$0.0 | 00          | 0                   |                           |        |   |
| Set to Pay             | \$0.00      | 0                   | Set to Return             | \$0.00 | 0 |
| Approved List Except   | ions \$0.00 | 0                   | Block List Returns \$0.00 |        | 0 |
| Check Positive Pay     |             |                     |                           |        |   |
|                        | End         | of Day Cut Off Time | : Thursday 12:00 PM CDT   |        |   |
|                        | End         |                     |                           |        |   |
| Exceptions \$0.00      |             | 0                   | 5.11. B.1                 | 40.00  | 0 |
| Set to Pay             | \$0.00      | 0                   | Set to Return             | \$0.00 | 0 |

- 2. From the upper right corner "Change Module"
  - a. Once within the selected module, from View at the top banner, Transaction History. The current days transactions for that specific module will be presented if any.

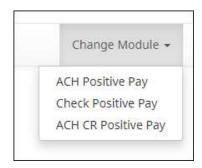

3. From the Dashboard, middle top banner "Transaction View". This view will provide ALL transactions for all modules client has.

| Dashboard | 📲 Reports 👻 | I Transaction View |           |              |         |      |           |               |                |        |                       |
|-----------|-------------|--------------------|-----------|--------------|---------|------|-----------|---------------|----------------|--------|-----------------------|
|           |             |                    | Transact  | tion History |         |      |           |               |                |        | Date Range            |
|           |             |                    | ▼ Filters |              |         |      |           |               |                |        | ■September 7, 2022 -> |
|           |             |                    |           |              |         |      | Rows 1    | 1 - 25 of 0.  |                |        |                       |
|           |             |                    | Туре      | Description  | Account | Date | Credit    | Debit         | Current Status | Manage | Exception             |
|           |             |                    |           |              |         |      | No Transa | actions found |                |        |                       |

- 4. Click the (>) next to each transaction to view more details including but not limited to:
  - a. Transaction type
  - b. Current status

c.Manage

- d. Check #
- e. Reason for exception
- f. ACH transaction allows to add to Approved/Block list

| Tra | ansaction H                                                                                  | listory                    |                                           |             |                                |           |                         |                                                                                                    | Easte Range |
|-----|----------------------------------------------------------------------------------------------|----------------------------|-------------------------------------------|-------------|--------------------------------|-----------|-------------------------|----------------------------------------------------------------------------------------------------|-------------|
| 7   | Filters                                                                                      |                            |                                           |             |                                |           |                         |                                                                                                    | >           |
|     |                                                                                              |                            |                                           |             | active total<br>Nores 1 - 17 e |           | e,                      |                                                                                                    |             |
|     | Types                                                                                        | Geschiption                | Accused                                   | (Lase       | Gredit                         | Debit     | Carrier Statut          | Weiser                                                                                                    | Europeice   |
| 3   | ACH-Credit                                                                                   | DOG                        | 100069383                                 | ar19/26     | 240.00                         |           | Black List Return       | 9%                                                                                                    |             |
| 2   | ACHICIEGE                                                                                    | 006                        | 11111000                                  | 4/13/28     | 50.00                          |           | Рир-Булант              | Øaman                                                                                                    |             |
| 5   | ACH Great                                                                                    | DOG                        | 0043333                                   | 4/19/20     | 000.00                         |           | Black Lid Bellev        | Øra                                                                                                    |             |
| ¥   | ACHICHUSE                                                                                    | DOG                        | 10001222                                  | 4/15/25     | 75.00                          |           | Pay-System              | Øinen                                                                                                    |             |
|     | Account Doume                                                                                | source2222                 | SEC Code 0                                | 10          |                                | T ASSO M  | sistement   44mm Pro-   | or 100                                                                                                    |             |
|     | Transaction EX 7<br>Evolvedual Name                                                          |                            | Description<br>Trace #152<br>Company II   | 21147700155 | iii                            | water a   | 'n Return Manday 10     | STATUS -                                                                                                    |             |
| 5   | ACH Date:                                                                                    | DDG                        | enced and                                 | 413/20      |                                | .68.00    | Approved List Pay       | (D.Seam)                                                                                                    |             |
|     |                                                                                              |                            |                                           |             |                                |           |                         | and the second second s |             |
| 2   | ACHIDEDIT                                                                                    | BOG                        | 100012722                                 | 4/13/20     |                                | 25.00     | Play System             | 0 trum                                                                                                    |             |
| 5   | ACH Debit                                                                                    | 006                        | 2425acov                                  | 4/13/20     |                                | 150.00    | Approved List Pay       | Øämm                                                                                                    |             |
| ٣   | ACH:Depit                                                                                    | DOG                        | 00001111                                  | 4/13/28     |                                | 100.00    | Back List Return        | (any                                                                                                    |             |
|     | Accause The De                                                                               | e and Only-sear111         | SEC Come P                                | ND ON       |                                | Add 10.40 | ermellun Adresse        | e Line                                                                                                    |             |
|     | Transaction ICn 7<br>Dedivisituer Name                                                       |                            | Description<br>Trace #1.52)<br>Company II | 22717766152 | 24                             | Geodine?  | Ta Peys Monatey 1000 Pr | N CDT                                                                                                    |             |
| *   | EN40                                                                                         | Creek Willia               | amont 191                                 | 4/13/26     |                                | 104.105   | Phy-Sycary-             | Greixii                                                                                                    | •           |
|     | Interne Peyes F<br>Interne Secal II<br>Interne Amoun<br>Original Gelation<br>Driginal Amount | e: \$525.00<br>umber: 9640 |                                           | 12570122    | Date: 04-13-2<br>Reature driv  |           | wnay                    |                                                                                                    |             |
| >   | (Ne)                                                                                         | Chevic 6658                | 100/02/22                                 | Ar13/29     |                                | 355.00    | Recordspect             | 0m                                                                                                    | 0           |
| 5   | Data                                                                                         | Date (03)                  | inerit11                                  | 4/19/20     |                                | 475.00    | Pay-System              | Øtman                                                                                                    | •           |

## **Notifications:**

Positive Pay Premium is set up for Check review as well as ACH/ACH CR review.

When a client is setup, the bank can setup notification rules on the check side. ACH notifications MUST be setup on the client side within the ACH Module by the main admin that was assigned.

The main admin assigned will receive all ACH notifications until other users are assigned. This can be done within the ACH Module as shown below.

1. From the ACH/ACH CR Module, select Manager; Notification Rules:

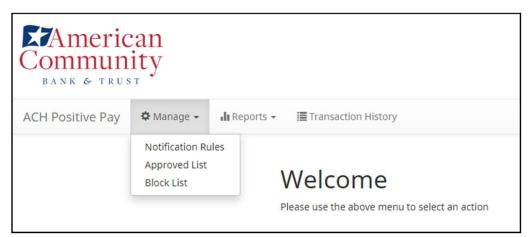

2. The manage Debit/Credit Notification Rules page appears. The Selection screen is the first screen of the Notification Rules page and will display a list of all accounts that the user has access to.

| Account Selection                         |                       |    |                     |  |
|-------------------------------------------|-----------------------|----|---------------------|--|
|                                           | Select Account(s)     |    | Account(s) Selected |  |
|                                           | BOB TEST 2 - xxxx7365 | -  |                     |  |
|                                           |                       | +1 |                     |  |
|                                           |                       | +  |                     |  |
|                                           |                       |    |                     |  |
| *Accounts with default Notification Rules |                       |    |                     |  |

**NOTE:** All accounts with an asterisk (\*) symbol have not been configured and have the default notification rules setup via email only. The email will be delivered to the default notification contact established by the bank (Main Admin as noted above). The default notification condition is to notify for all ACH Debit/Credits.

- 3. Select the accounts to be configured and move them to the "Selected Accounts" box.
- 4. Once all accounts have been selected, click the "Next" button to proceed.

| ccount Select | ion                        |                        |
|---------------|----------------------------|------------------------|
|               | Select Account(s)          | Account(s) Selected    |
|               | FTT Payroll - xxxxi2222 *  | FFFriends - xxxx1111 * |
|               | FFF Expense - xxxxx13333 * |                        |
|               | FFF Estrow - xxxx4444 *    |                        |
|               |                            | *                      |
|               |                            | *                      |
| Lessonte auti | default Notification Rules |                        |

5. The Contacts screen is the second screen of the Notification Rules page. The Contact screen will allow entry of up to 6 email addresses and up to 6 cell phone numbers if SMS text has been enabled.

|              | nation to receive the ALERT | all ACH debits to Trim in | ner Udalusre@arbalart.com |  |
|--------------|-----------------------------|---------------------------|---------------------------|--|
|              |                             | Ce                        | Il Phone Text             |  |
| Cell Phone 1 | (555) 444-3333              |                           | Cell Phone 4              |  |
| Cell Phone 2 | (818) 209-9402              |                           | Cell Phone S              |  |
| Cell Phone 3 | L                           |                           | Cell Phone 6              |  |
| Cell Phone 3 |                             |                           | Cell Phone 6              |  |
|              |                             |                           | E-mail                    |  |
| Dmeil 1      |                             |                           | Emeil 4                   |  |
| Ernall 2     |                             |                           | Email S                   |  |
| Email 3      |                             |                           | Email 6                   |  |

- 6. Once all cell phone numbers and email addresses have been added, the user can proceed to the next step.
- 7. The user has the ability to select next or back as needed to make adjustments to the information.

| nter the contact inform | ation to receive the ALERT                                                 |                                        |  |
|-------------------------|----------------------------------------------------------------------------|----------------------------------------|--|
|                         | set to send all notifications on all ACH debits<br>tact information below. | s to Tom Jones (delaere@achalert.com); |  |
|                         |                                                                            | Cell Phone Text                        |  |
| Cell Phone 1            | (555) 444-3333                                                             | Cell Phone 4                           |  |
| Cell Phone 2            | (818) 209-9402                                                             | Cell Phone 5                           |  |
| Cell Phone 3            |                                                                            | Cell Phone 6                           |  |
|                         |                                                                            | E-mail                                 |  |
| Email 1                 | mhart@fffiler.ds.com                                                       | Email.4                                |  |
| Eməil 2                 | fjones@fffriends.com                                                       | Email 5                                |  |
| Email 3                 |                                                                            | Emall 6                                |  |

8. The Conditions screen is the third screen of the Notifications Rules page. The user can define criteria for when alerts should be sent and to who.

NOTE: It is important to note that the alert criteria controls the alerting process, not the transaction status designated at the load time. The transaction status is controlled by the default setting, approved and block list settings. Only one radio button can be selected.

|   | Select a condition to receive the Alert                                                                                                |        |
|---|----------------------------------------------------------------------------------------------------|--------|
|   | Notify for all ACH Debits                                                                                                    |        |
| 5 | Notify only when an ACH Debit is over                                                                                                  |        |
| 0 | Notify only when an ACH Debit meets one or more of the following criteria                                                              |        |
|   | The ACH Debit was created from a payment made by check                                                                                 |        |
|   | Time ACH Debit was created from a payment over the Internet                                                                            |        |
|   | The ACH Debit was created from a payment over the phone                                                                                |        |
|   | Notify only when an ACH debit is received from a Company not on the Approved List or does not meet the parameters on the Approved List |        |
|   | laci                                                                                                    | + Next |

| Selection                 | Contacts         | Conditions         | Confirm         |                                                                                     |        |
|---------------------------|------------------|--------------------|-----------------|-------------------------------------------------------------------------------------|--------|
|                           |                  |                    |                 | Select a condition to receive the Alert                                             |        |
| Notif                     | y for all ACH Cr | edits              |                 |                                                                                     |        |
| <ul> <li>Notif</li> </ul> | y only when an   | ACH Credit is over |                 |                                                                                     |        |
| <ul> <li>Notif</li> </ul> | y only when an   | ACH credit is rece | ived from a Com | npany not on the Approved List or does not meet the parameters on the Approved List |        |
| - Back                    |                  |                    |                 |                                                                                     | - Next |

| Notify for all ACH Debits/Credits               | An alert will be sent for every ACH debit received on the accounts                                                                                                    |
|-------------------------------------------------|----------------------------------------------------------------------------------------------------|
|                                                 | configured with this notification condition.                                                                                                    |
| Notify only when an ACH Debit/Credit<br>is over | <ul> <li>Enter the dollar amount.</li> <li>Alerts will only be sent when an ACH Debit is received that is greater than the dollar amount established.</li> </ul>            |
|                                                 | <ul> <li>Alerts will not be sent when an ACH Debit is received that is equal to or less than the dollar amount established.</li> </ul>                                      |
| Notify only when an ACH Debit meets             | An alert will be sent for the criteria selected.                                                                                                    |
| one or more of the following criteria           | Select one, two, or all three criteria:                                                                                                    |
|                                                 | <ul> <li>Payment was made by check and converted into an ACH entry<br/>(includes transactions with an ARC, BOC, POP, or RCK standard entry<br/>class code).</li> </ul>      |
|                                                 | <ul> <li>Payment from a bank account was authorized over the internet or on<br/>a mobile phone (includes transactions with a WEB standard entry<br/>class code).</li> </ul> |
|                                                 | <ul> <li>Payment from a bank account was authorized over the telephone<br/>(includes transactions a TEL standard entry class code).</li> </ul>                              |

#### **Check Files & Templates**

Within Check Positive Pay, the user has the ability to manually upload a check item or upload a check file (multiple checks).

#### **Manual Check Entry:**

1. From the Check Positive Pay module, select Perform; Manual Issue Entry OR Issue File Load.

| Check Positive Pay Ø Manage + | ✓ Perform - Ja Reports - I≣View -                  | Change Module + |
|-------------------------------|----------------------------------------------------|-----------------|
|                               | Issue File Load<br>Manual Issue Entry<br>VV ercome |                 |
|                               | Please use the above menu to select an action      |                 |

2. If Manual Issue File Entry selected, the following appears:

| selected -    | <u>*</u> ]  |             | Auto populate next check |                             |
|---------------|-------------|-------------|--------------------------|-----------------------------|
| w Serial Numb | mber Amount | Payee Name? | 1                        | Issuance Date<br>05/28/2020 |

- 3. Enter the required information:
  - a. Serial # (Check #)
  - b. Amount
  - c. Payee name
  - d. Status
- 4. Select Save. Additional checks can be entered.

#### **Check File Template**

To upload a check file, a template must be created prior to uploading. The template will tell the system how to read the file uploaded.

1. To create a new template, select "Issue Templates", "Create New Template"

| Check Positive Pay | 🌣 Manage 🗸 📝 Perform                       | ▼ 山 Reports ▼                                 | Change Module 👻 |
|--------------------|--------------------------------------------|-----------------------------------------------|-----------------|
|                    | Issue Templates<br>Additional Issue Fields | Welcome                                       |                 |
|                    |                                            | Please use the above menu to select an action |                 |

The upper portion of the template screen will not change, regardless of the file type selected. The template name, file type, and template status values are required. The header and footer fields are optional.

- Many accounting systems can export excel or fixed width files. Sometimes those files have header (beginning) rows or footer (ending) rows containing data that is not required by CHECK POSITIVE PAY.
- When setting up a template, the client can define the number of rows CHECK POSITIVE PAY should ignore at the beginning and end of the file. It is important to note that if the values are entered incorrectly, an issue file may load with errors or no items.

| Create <mark>N</mark> ew Template             |                                    | $\times$        |
|-----------------------------------------------|------------------------------------|-----------------|
| Template Name                                 | File Type <sup>2</sup>             | Template Status |
|                                               | - select file type 🗸               | Active 🗸        |
| Number of Header Rows?                        | Number of Footer rows <sup>2</sup> | Template Level? |
| 0                                             | 0                                  | Client 🗸        |
| Multi-Line Payee Name Separator: <sup>?</sup> |                                    |                 |

• Excel and comma separated values (CSV) files will require clients to define the column data elements that will be found.

| emplate         | Name                                                           | File Type <sup>2</sup> Template State                                                                  | us  |
|-----------------|----------------------------------------------------------------|----------------------------------------------------------------------------------------------------|-----|
|                 |                                                                | - select file type                                                                                     | `   |
| lumber          | of Header Rows?                                                | Number of Footer rows <sup>2</sup> Template Leve                                                       | a]? |
| 0               |                                                                | 0 Client                                                                                               | ×   |
| ayee Na         | acter will ever be present<br>me. Allowed characters in<br>[ ; |                                                                                                    |     |
| ile Manr        | sing                                                           |                                                                                                    |     |
| ile Mapp<br>Add |                                                                | le Column <sup>?</sup> Field Format                                                                    |     |
|                 |                                                                | le Column? Field Format                                                                                |     |
|                 | Input Field?                                                   | le Column? Field Format<br>Field Format<br>Fractional Dollars (12.34)<br>Whole numbers of cents (1234) |     |
|                 | Input Field?                                                   | Fractional Dollars (12.34)                                                                             |     |
| Add             | Input Field?       Serial Number       Amount?                 | Fractional Dollars (12.34)     Whole numbers of cents (1234)     ISSUED - for ISSUED     for VOIDED    |     |
| Add             | Input Field?       Serial Number       Amount?       Status?   | Fractional Dollars (12.34)     Whole numbers of cents (1234)     ISSUED - for ISSUED     for VOIDED    |     |

- The mapping section above will display based on the file type selected. It is important to note that not all fields/options seen in these graphics may be available for your organization based on settings configured by your financial institution.
- The mapping section on the lower part of the screen displays the required fields.
- The "Check Serial #" and "Amount" fields are always required. The client must specify if the amount data in the file to be imported will or will not contain decimal points.
- For example, if the Amount value is set to Fractional Dollars, then 100, 100.0 and 100.00 are all processed the same. If the Amount value is set to Whole numbers of cents, the system will divide by 100 and save it as a dollar value. For example, a value of 100 would be saved as \$1.00 in the system.
- The client may choose to import additional data by checking the "Add box" next to the desired data element.
- If the "Status box" is not checked (as shown below), CHECK POSITIVE PAY will load all issue items with a status of Issued. If the client file represents Voided items as a negative number, the client can check the box
- "Treat Negative Amount as Void" and CHECK POSITIVE PAY will status any item in the file with a negative value as Voided. Issuance with a \$0 amount will also be treated as void.

| Template             | e Name                               | File Typ    | e <sup>7</sup>    | Template Status |   |
|----------------------|--------------------------------------|-------------|-------------------|-----------------|---|
|                      |                                      | - sele      | ect file type 🔹 🗸 | Active          | × |
| Number               | of Header Rows?                      | Numbe       | r of Footer rows? | Template Level? |   |
| 0                    |                                      | 0           | ]                 | Client          | ~ |
|                      | ame. Allowed characters in           |             |                   |                 |   |
| brackets<br>File Map | [: [ / ]<br>ping                     |             |                   |                 |   |
| brackets             | [: [ , / ]<br>ping<br>Input Field? F | ile Column? | Field Format      |                 |   |
| brackets<br>File Map | [: [ / ]<br>ping                     |             | Field Format      |                 |   |
| brackets<br>File Map | [: [ , / ]<br>ping<br>Input Field? F |             | Field Format      |                 |   |

• If the client checks the "Status" box additional fields will display as shown below. If the client's accounting system exports issue items with an Issued and Voided status, no additional action is required.

| <b>V</b> | Status? | ISSUED | - for ISSUED |
|----------|---------|--------|--------------|
|          |         | VOIDED | - for VOIDED |

- It is important to note that if the "Status" box is checked for a template, and this information is not provided in the issue file loaded, the system will give each record an ISSUED status. In addition, the STOPPED status may not appear in the Template configuration screen if the FI has disabled stop payments.
- If the accounting system used exports issued items with a value of X and voided items with a value of Y, the user can identify the values as shown below so CHECK POSITIVE PAY can translate the data appropriately when importing the data.

| Status? |  | Х   | - for ISSUED |
|---------|--|-----|--------------|
|         |  | Y × | - for VOIDED |

• Once the template has been created, a file can be uploaded.

#### **Upload Issue File**

1. From the Check Positive Pay module, select Perform; Issue File upload.

| Check Positive Pay O Manage + | ✓ Perform - La Reports - III View - | Change Module + |
|-------------------------------|-------------------------------------|-----------------|
|                               | Annual Issue Fields                 |                 |

2. The Load Check Issuance File page appears.

3. Select the template from the drop down menu.

| sue File Load                                                                    |                                |            |  |
|----------------------------------------------------------------------------------|--------------------------------|------------|--|
| riplate to Use With Issue File                                                   |                                |            |  |
| - select template -                                                              | <ul> <li>Create New</li> </ul> | v Template |  |
| - select template -<br>1234<br>CSV<br>DBFI Fixed Width<br>Excel 97-2003 Workbook |                                |            |  |
| Excel Workbook                                                                   |                                |            |  |
| Excel Workbook 2<br>TestTemplate4<br>tester                                      |                                |            |  |

4. If multiple accounts available, select the account the check file goes with.

| nplate to Use With Issue File | Account <sup>1</sup>                                                                             |   |                     |
|-------------------------------|--------------------------------------------------------------------------------------------------|---|---------------------|
| Excel Workbook 2 👻            | < not selected -                                                                                 | ¥ | Create New Template |
|                               | - not selected -                                                                                 |   |                     |
| New Selected Template         | FFF Estrow - x00x444<br>FFF Expense - x00x3333<br>FFF Payroll - x00x2222<br>FFFFiends - x00x1111 |   |                     |

5. The file upload interface will appear. Click the "Browse" button to select the appropriate file.

| Template to Lise With Issue File            |                    | Autoward <sup>®</sup>                     |  |
|---------------------------------------------|--------------------|-------------------------------------------|--|
| Excel workbook 2                            | ¥)                 | Philipings accounts w Create New Template |  |
| View Selected Terroplate                    |                    |                                           |  |
| lefect one issue file that is in the format | of the selected to | emplate                                   |  |
|                                             |                    |                                           |  |
|                                             |                    |                                           |  |
|                                             |                    |                                           |  |
|                                             |                    | Drag & drop files here                    |  |
|                                             |                    | Drag & drop files here                    |  |

6. Once the file is selected, it will be displayed in the upload interface.

| nplate to Use With Issue File              |                 | Account?               |   |                     |  |  |
|--------------------------------------------|-----------------|------------------------|---|---------------------|--|--|
| xcel Workbook 2                            | *               | FFFriends - accord 111 | * | Create New Template |  |  |
| ew Selected Template                       |                 |                        |   |                     |  |  |
| ct one issue file that is in the format of | the selected te | molate                 |   |                     |  |  |
|                                            |                 |                        |   |                     |  |  |
|                                            |                 |                        |   |                     |  |  |
|                                            |                 |                        |   |                     |  |  |
|                                            |                 |                        |   |                     |  |  |
| Imue 0525-001.nm                           |                 |                        |   |                     |  |  |
| (12-54 40)                                 |                 |                        |   |                     |  |  |
| 1000 000 000 000 000 000 000 000 000 00    |                 |                        |   |                     |  |  |

- 7. Select upload.
- 8. The status bar will display the current status of the file.

| < Back to Status   | WKP1 Issue 1028-001.xlsx |                     |           |         |  |  |  |
|--------------------|--------------------------|---------------------|-----------|---------|--|--|--|
| File Status        |                          |                     |           |         |  |  |  |
| Queued             | Processed                | Approved / Rejected | Completed | Deleted |  |  |  |
| File is processing |                          |                     |           |         |  |  |  |